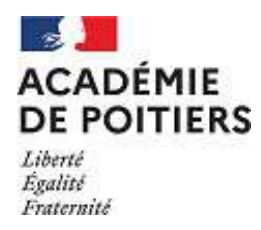

Procédure de participation au concours de calcul mental académique 2023/2024 pour les collégiens et lycéens

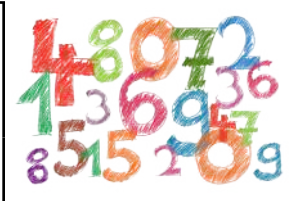

L'édition 2024 du concours académique de calcul mental se déroulera au cours des mois de janvier et février sur le site suivant :

### <http://cmental.algorea.org/>

- La plateforme est ouverte pour les épreuves d'entraînement pendant toute l'année.
- Les épreuves officielles du concours seront accessibles du lundi 29 janvier à 8h00 jusqu'au vendredi 16 février à 18h00.
- Pendant ces trois semaines, chaque enseignant choisira librement les créneaux de passation pour ses classes.
- Il n'y a pas de date limite d'inscription et il sera encore possible de s'inscrire au cours de la période de passation du concours.

# **Rappel des modalités du concours**

Le concours consiste en une épreuve en ligne d'une durée de 20 minutes, composée de vingt questions de calcul mental en lien avec les programmes des catégories de passation.

Il se réalise sur le temps scolaire, en salle informatique, sous la **surveillance** d'un membre de la communauté éducative et ne nécessite aucun matériel spécifique : calculatrice, papier, crayons… sont interdits.

**Les élèves n'ont pas besoin de compte**. Ils indiquent leur Prénom, leur Nom et leur classe au début de l'épreuve après avoir saisi le code du groupe de passage distribué par le surveillant.

Les épreuves sont composées de :

- dix **Questions \*** (faciles),
- cinq **Questions \*\*** (moyennes),
- cinq **Questions \*\*\*** (difficiles).

Ces questions, identiques pour tous les candidats d'un même concours, sont mélangées aléatoirement à l'ouverture d'une session.

Lorsqu'un candidat ouvre sa session pour un concours, celui-ci est chargé dans le navigateur et le chronomètre ne se déclenche qu'à l'issue du chargement, ce qui laisse le même temps de réflexion pour tous les candidats, indépendamment du débit de la connexion Internet.

Les réponses sont saisies sur un clavier virtuel sous la forme de nombres en écriture décimale sans unité, ce qui permet aux élèves de faire les épreuves, dans les mêmes conditions, sur un ordinateur, une tablette ou un smartphone.

Le candidat a la possibilité de revenir sur ses réponses et une relecture est proposée avant l'envoi définitif.

Pour les épreuves d'entraînement, l'accès aux résultats est disponible immédiatement après la tentative.

Pour les épreuves officielles du concours, les scores ne seront connus qu'à la clôture du concours. Chaque coordinateur **aura accès aux résultats de son établissement, pourra établir un classement et imprimer un diplôme de participation pour chacun des élèves ayant participé au concours.**

# **Organisation des différents concours et catégories**

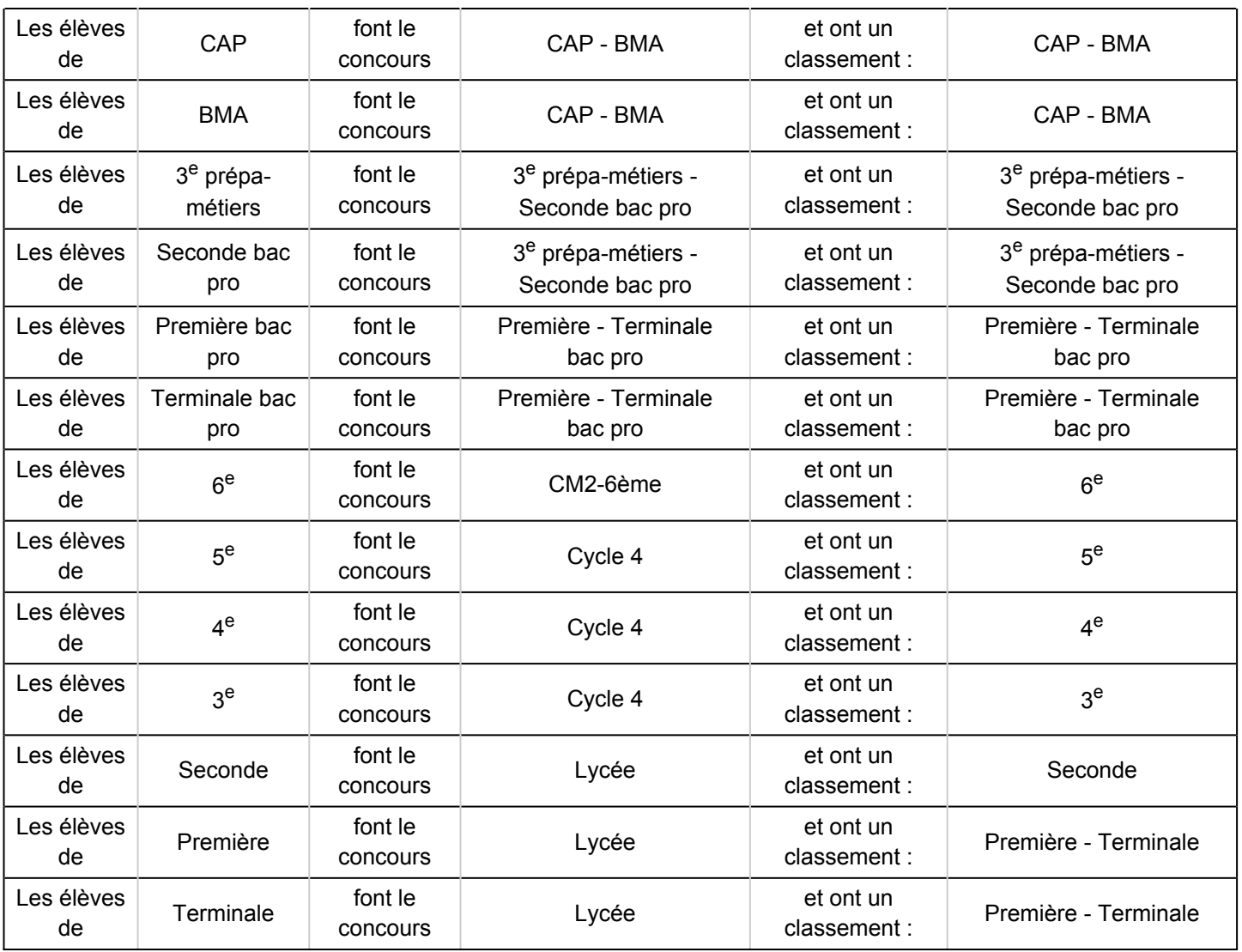

### Inscription au concours

Pour chaque établissement, un enseignant doit s'inscrire en tant que coordinateur à l'adresse suivante :

<http://coordinateur.cmental.algorea.org/>

Cependant, tous les enseignants d'un même établissement peuvent être coordinateurs, ce qui permet à chacun de gérer ses classes.

Pour s'inscrire, il suffit de suivre le lien :

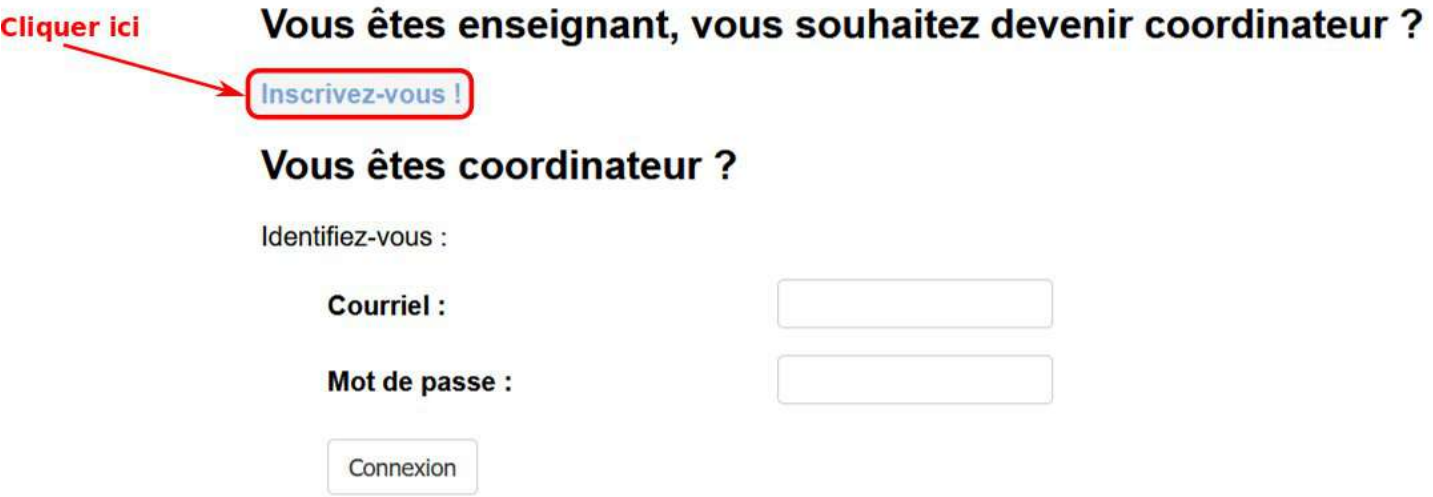

L'inscription devra se faire avec l'adresse académique afin de vérifier l'identité des coordinateurs.

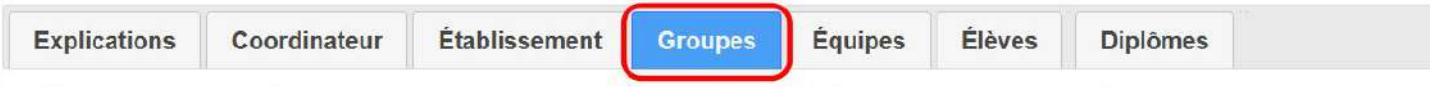

Pour vous éviter d'avoir à enregistrer vous-même chacun des élèves de votre établissement, vous allez devoir créer un « groupe »

Une fois inscrit, le coordinateur a accès à un espace dédié et peut créer des groupes de passage à partir de l'onglet **Groupes**.

Pour la constitution des groupes, la procédure est la suivante :

- établir la liste des groupes de passage dont l'établissement (ou l'enseignant) a besoin : un « groupe » réunit des élèves d'un niveau sur une tranche horaire. Ainsi, par exemple, si vous faites passer tous les élèves de la 6<sup>e</sup>A ensemble à un moment, c'est un groupe. Si vous faites passer une première moitié de la 6<sup>e</sup>A à un moment, et l'autre moitié à un autre moment, cela fait deux groupes. Des élèves de 6<sup>e</sup> différentes passant à la même heure peuvent constituer un seul groupe, sauf si vous voulez avoir des résultats séparés. Si vous faites passer des élèves de 6<sup>e</sup> et des élèves de 4<sup>e</sup> en même temps, cela fait deux groupes à déclarer.
- pour chaque groupe, il faut déclarer le type d'épreuve, le niveau de la classe, la date et l'heure de passation, le nom du groupe et une estimation de son effectif (facultatif)

### **Lors de la création des groupes, il n'y a pas à renseigner les noms et prénoms des élèves. Ces informations seront enregistrées par les élèves eux-mêmes au moment de commencer l'activité.**

Chaque coordinateur peut créer des groupes de passage pour les épreuves d'entraînement et les épreuves officielles. Pour chaque groupe, un code d'accès est alors généré et sera donné aux élèves le jour de l'épreuve.

**Remarque** : les épreuves d'entraînement peuvent être gérées de deux façons différentes :

- en accès libre autant de fois que l'on veut dans la partie **"S'entrainer"**,
- comme un concours dans la partie **"Commencer"**, c'est-à-dire avec un code créé par un coordinateur. Cette modalité permet aux coordinateurs d'avoir accès aux résultats des élèves et ainsi de retravailler certains types de questions moins réussies par exemple.

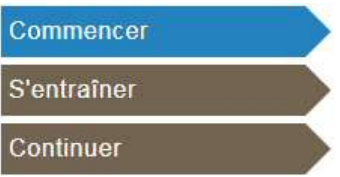

Une fois les concours clôturés, après un délai, vous aurez accès aux résultats de tous vos élèves et aux classements académiques et internes à votre établissement. Vous pourrez ainsi organiser des remises des prix et imprimer des diplômes directement à partir du site si vous le souhaitez.

**Remarque :** le site utilisé étant repris d'une version du site du Castor Informatique, malgré notre vigilance, certaines parties ne sont peut-être pas encore modifiées pour correspondre au concours de calcul mental. Vous pouvez nous faire remonter des captures d'écrans montrant des anomalies et vos remarques à l'adresse suivante :

[calculmental@ac-poitiers.fr](mailto:calculmental@ac-poitiers.fr) .

Bonne participation à tous !